# Generisanje histograma obvojnice radio signala

## Emir Hašimbegović

*Sadržaj* **— U ovom radu predloženo je rešenje mernog seta za generisanje histograma obvojnice radio signala. Pokazano je kako se dobija histogram obvojnice, a koji je osnova za statističku procenu funkcije gustine verovatnoće obvojnice i za procenu intervala lokalne stacionarnosti slučajno promenljive obvojnice radio-signala.** 

*Ključne reči* **— histogram, obvojnica, PDF.** 

#### I. UVOD

BVOJNICA prijemenog radio signala fluktuira O BVOJNICA prijemenog radio signala fluktuira<br>
zbog specifičnih uslova prostiranja signala između predajne i prijemne antene. U opštem slučaju pomenute fluktuacije imaju brzu i sporu komponentu – tj. razlikujemo brzi i spori feding. Sa radiokomunikacione tačke gledišta obe fluktuacije bitno utiču na kvalitet prenosa u datom radio kanalu. U cilju optimiziranja kvaliteta prenosa bitno je poznavati statističke karakteristike fedinga. U opštem slučaju feding nije stacionaran. Međutim, na relativno kratkom intervalu, inače specifičnom za svaki kanal ponaosob, postoji tzv lokalna stacionarnost za brzi feding. Poznavanje tog intervala bitno je sa teorijske i sa praktične tačke gledišta. Generisanjem histograma obvojnice prijemnog radiosignala stvara se osnova za procenu funkcije gustine verovatnoće (u daljem tekstu koristićemo skraćenicu PDF*probability density function*) obvojnice i za procenu intervala lokalne stacionarnosti. Dakle, prvi korak je da se formira odgovarajući merni set pomoću koga je moguće dobiti pomenuti histogram. U drugom koraku, na osnovu statističkog testiranja histograma određuje se PDF obvojnice. Ovaj rad odnosi se na formiranje mernog seta za generisanje histograma. U komplementarnom radu [1] biće dati detalji vezani za statističko testiranje histograma.

#### II. BLOK ŠEMA MERNOG SETA

Osnovni cilj je da dobijemo histogram obvojnice prijemnog radio-signala. Dodatni, ali vrlo bitan zahtev je da merni set može biti primenjen za različite radio-kanale, a koje koriste različite frekvencije. Imajući u vidu navedena ograničenja merni set mora imati strukturu *down-conversion* prijemnika. U tom slučaju deo koji se neposredno odnosi na generisanje histogama ostaje nepromenljiv bez obzira na radio kanal koji predmet analize. Odgovarajuća blok šema mernog seta data je na Sl. 1.

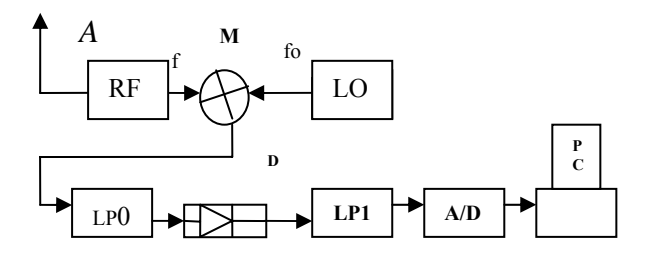

Sl. 1. Blok šema mernog seta.

Merni set sastoji se od antene A, RF pojačivača, lokalnog oscilatora (LO), mešača (M), filtera (LP0), detektora anvelope D, filtera (LP1), A/D konvertora i PC računara. Dakle, zaključno sa izlazom iz filtra LP1, struktuirali smo *down-conversion* AM prijemnik. Konvertor A/D i odgovarajući softver u PC-u neposredno služe za generisanje histograma obvojnice prijemnog signala.

 Imajući u vidu da je mešač širokopojasni sklop, jasno je da se za različite radio opsege bira odgovarajući RF pojačavač i odgovarajuci LO (ili se jednostavno koristi signal generator). Sklopovi posle detektora obvojnice moraju imati propusni opseg koji odgovara najvećoj očekivanoj frekvenciji slučajne fluktuacije obvojnice, a dinamički opseg A/D konvertora mora biti veći od očekivanog dinamičkog opsega obvojnice koja se analizira.

 Napred navedene specifičnosti obrazložićemo na primeru snimanja histograma obvojnice za signal na frekvenciji koja se koristi u WLAN-u. U primeru koji sledi osnovna namera je da se pokaže funkcionalnost i svrsishodnost mernog seta.

## III. OPIS MERENJA

### *A. Opis mernog mesta*

Opredeljujemo se za in-door ambijent – hodnik u kome su smešteni predajnik (Tx) i merni set (videti tlocrt, sl.2a). Funciju predajnika vrši access point WLAN-a. Visine predajne i prijemne antene date su na slici 2b. U datom ambijentu karakteristične situacije sa stanovišta prostiranja radio-signala, pa s tim u vezi i specifične situacije vezano za uticaje na obvojnicu signala su: kada je hodnik nezaposednut prolaznicima i kada u hodniku postoje slučajni prolaznici.

E. H. Emir Hašimbegović, Bestel-Engineering u Prijepolju, Sajta Hašimbegovića 7, 31300 Prijepolje, Srbija; (telefon: 033 716 224;e-mail: bestele@nadlanu.com).

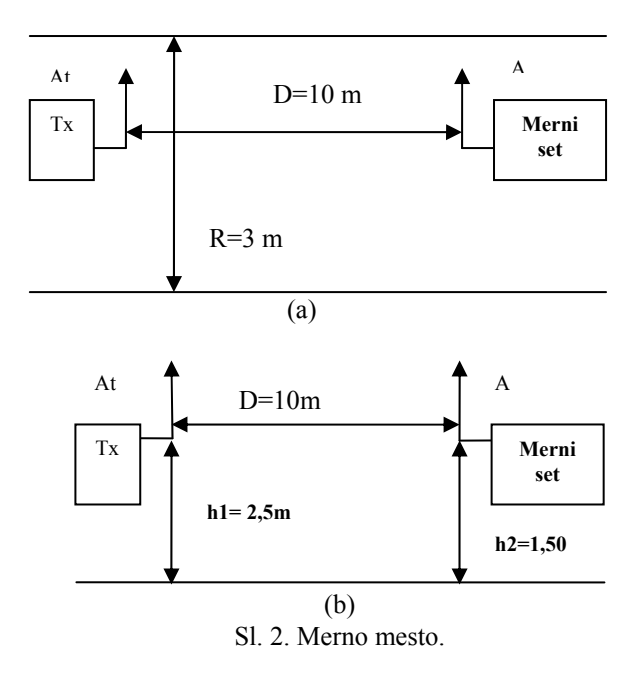

*B. Izbor elemenata mernog seta* 

Blok Tx (Sl. 2.a. i Sl. 2.b.) koristi WL-5460 firme AirLive, tehnički podaci dati su u [2]. Izlazna snaga je 18dBm. Tx koristi dipol antenu. Za merni set upotrebljeni su sledeći blokovi: Antena dipol impedanse 50 Ω; blok RF je radio pojačivač firme Mitek; lokalni oscilator LO sa frekvencijom  $f_0=2.352$  GHz. Za generisanje ove frekvencije korišten je sintetizator, filter LP0 je pasivni filter i treba da ima širinu propusnog opsega koja je nekoliko puta veća od očekivane brzine fedinga koji treba analizirati (1MHz); mešač M realizovan je na bazi sklopa ADE 35 čiji su tehnički podaci dati u [3], u bloku D koristi se kolo AD8318 (logaritamski detektor obvojnice) sa tehničkim podacima datim u [4]; pasivni filter LP1 ima graničnu frekvenciju 25 KHz; u bloku A/D koristi se konvertor firme ECON i ima oznaku DT-9812-10V [5]; PC računar upotrebljen u ovom merenju mora ispunjavati sledeće minimalne hardverske uslove:

-CPU Dual Core 1.8 GHz,

-RAM DDR2 4 Gbit, 800 MHz,

-HDD 80 Gbit,

-MB magistrala 800-1066 MHz.

Radi razumevanja funkcionisanja mernog seta bitni su sledeci detalji:

(a) veza između napona *Vout(mer)* na izlazu logaritamskog detektora i snage *Pin(dBm)* na ulazu mernog seta je:

$$
Pin(dBm) = \{Vout(mer)/(-0.0245V/dBm)\} - 9.6dBm
$$
 (1)

Pošto je impedansa antene 50 Ω izraz (1) možemo konvertovati u napon, pa je napon obvojnice, *Ua(V),* na antenskom priključku mernog seta:

$$
U_a(V) = 0.224 * 10^{(Pin / 20)}
$$
 (2)

 (b) 12 bitni A/D konvertor podržava do 50000 *sampl/s*  Konvertor je preko USB porta vezan je na PC računar, i poseduje aplikativni softver (QuikDag).

## *C. Generisanje histograma*

 Nije od suštinskog značaja kako ćemo semplovane rezultate obraditi i dobiti histogram. U ovom radu predstavljeno je jedno od mogućih softverskih rešenja. Softverski alat koji smo za ovu priliku razvili prilagođen je konkretnom problemu i opremi koju smo imali na raspolaganju.

Kada aktiviramo program za akviziciju podataka (QuikDag) setovaćemo podatke o broju semplova (Sample Rate) kao i podatak o vremenu trajanja akvizicije Sl. 3. (Stop Recording-Time (sec)).

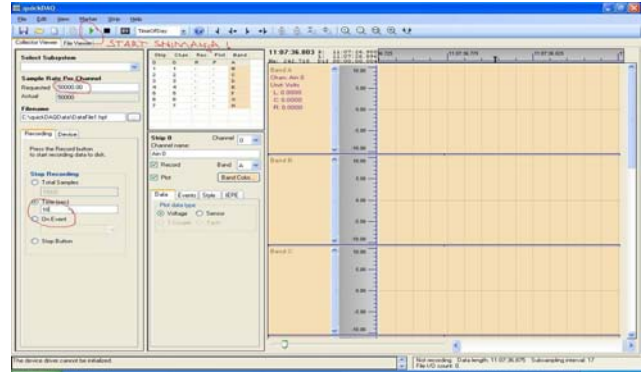

Sl. 3. Setovanje parametara akvizicije podataka.

Kako je naznačeno na Sl. 3. startujemo akviziciju podataka (naznačeno zeleno dugme). Posle isticanja zadatog vremena, pojaviće se sledeći dijalog na monitoru PC računara Sl. 4.

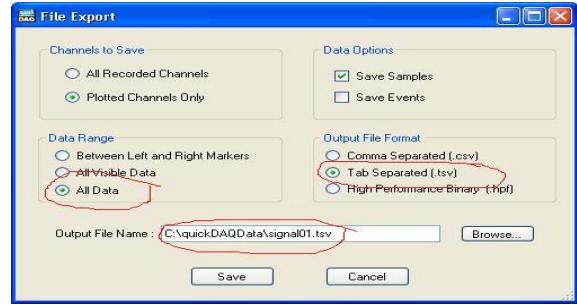

Sl. 4. Snimanje fajla akvizicije podataka.

Ovako snimljen fajl u tsv formatu otvorićemo putem aplikacije NOTPAD, i izbrisati zaglavlje kako je prikazano na Sl. 5.

| SavedRange.tsv - Notepad                                                                                                    |                                                                                                    | <b>E</b> ck |
|----------------------------------------------------------------------------------------------------|----------------------------------------------------------------------------------------------------|-------------|
| Elle Edit Format View Help                                                                                                    |                                                                                                    |             |
| RecordingDate : 2009/04/09 10:55:43.0468750<br>FromSample(TimeofDay): 10:55:43.046<br>10:55:53.046<br>Tosample(TimeOfDav);                                                                                                    | Ebrisati                                                                                                    |             |
| Channels Recorded<br>PerchannelsamplingFreq :                                                                                                    | <b>OUCY</b><br>50000                                                                                                    |             |
| <b>Channel Name</b><br><b>Channel Number</b><br>DataScale<br>Dataoffset<br>lain D<br>volts Intl6<br>$^{\circ}$ 0                                                                                                    | units<br>RangeMax<br>Rangemin<br><b>DataType</b><br>Sensoroffset<br>Sensor Scale<br>$\mathbf{1}$<br>ö<br>0.0048828125 0<br>$-2048$<br>2047 |             |
| Ain 0                                                                                                    |                                                                                                    |             |
| 1.0302734375<br>1.0498046875<br>1.0498046875<br>1.0107421875<br>1.0009765625<br>0.966796875<br>0.9375<br>0.9130859375<br>0.8935546875<br>0.869140625<br>0.8349609375<br>0.810546875<br>0.7763671875<br>0.7470703125<br>0.72265625<br>0.7080078125<br>0.6787109375<br>0.6494140625<br>0.6298828125<br>0.595703125<br>0.56640625<br>0.546875<br>0.5224609375 |                                                                                                    |             |

Sl. 5. Brisanje zaglavlja tsv fajla.

A zatim izvršiti konverziju fajla kako prikazuje Sl. 6.

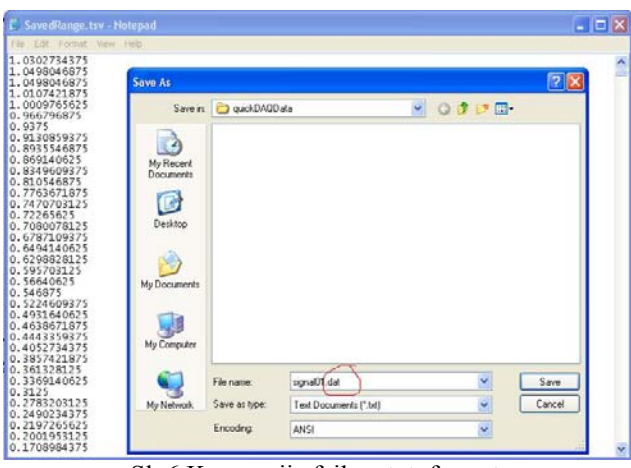

Sl. 6.Konverzija fajla u txt format.

 Ovako dobijeni fajl signal01.txt snimljenih akvizicijonih podataka je spreman za dalju obradu podataka. Za izradu softvera koristićemo MS Access 2003, koja je sastavni deo Microsoft office paketa. Programiranje u Accessu izvestćemo u vizual dizajn modu. Tok realizacije ovog softvera daćemo dijagramima toka na Sl. 7. i Sl. 8.

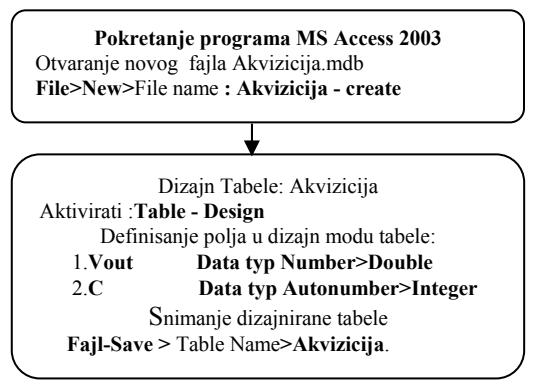

Sl. 7.Dijagram dizajna Tabele Akvizicija.

 U polju Vout tabele Akvizicija snimićemo akvizicione podatke koje ćemo obrađivati, polje C je takozvani brojač akvizicionih podataka.

 Za dalju obradu podataka i dobijanje određenih rezultata potrebno je dizajnirati tzv upite (Queries), koji će obraditi akvizicione podatke i dati određene upotrebljive rezultate. Kada dođemo do poslednjeg koraka na Sl. 7. bez ikakvog prekida se nastavlja dizajniranje upita prema dijagramu na Sl. 8.

*Upit1* Preračunava akvizicione podatke iz polja Vout po jednačini (1) i (2) na antenskom priključku mernog seta i definiše interval posmatranja  $(t,t_1)$  akvizicionih podataka iz tabele Akvizicija. Vrednosti t,  $t_1$  se zadaju u sekundama.

*Upit2* Za svoje ulazne podatke koristi Upit1 i pronalazi srednju vrednost *Uasr*, varijansu *Varu* koristeći već definisane funkcije u MS Accessu (Avg-srednja vrednost i Var-varijansa). Ovim upitom određujemo interval stacionarnosti.

*Upit3* Za svoje ulazne podatke koristi Upit1. Grupiše podatke *Ua* i izračunava broj podataka (*Ua*) N, u okviru jedne grupe podataka. Ovi podaci služe za generisanje histograma.

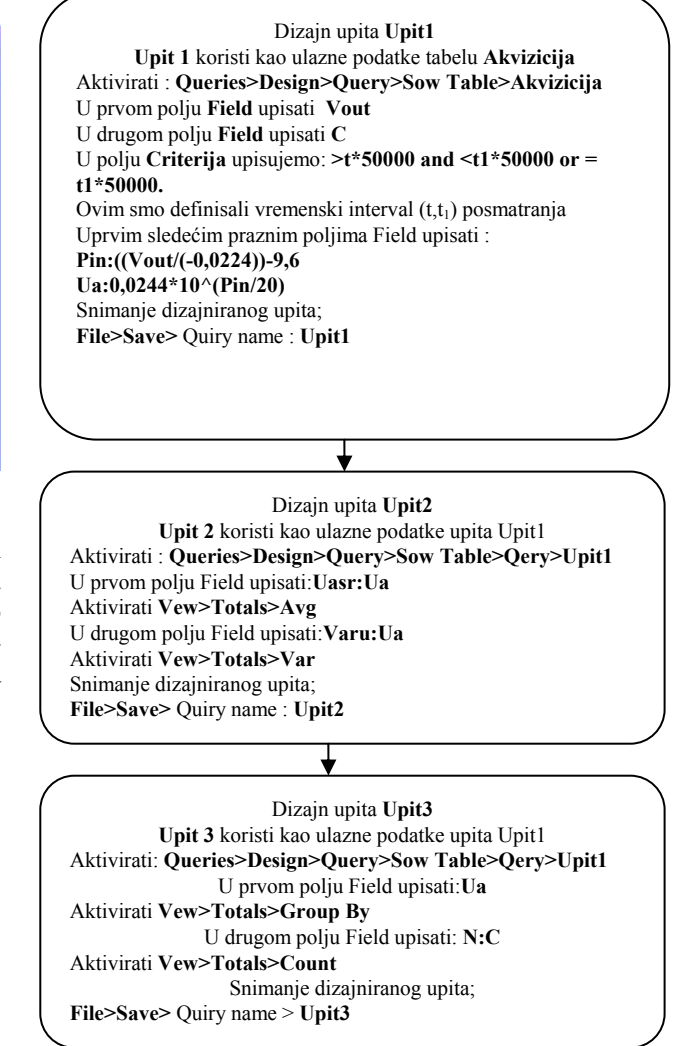

Sl. 8. Dijagram toka dizajniranja upita.

 Kada smo završili izradu programa Akvizicija.mdb potrebno je akvizicione podatke koji se nalaze u fajlu signal01.txt preslikati u program Akvizicija.mdb. Postupak je prestavljen dijagramom na Sl. 9.

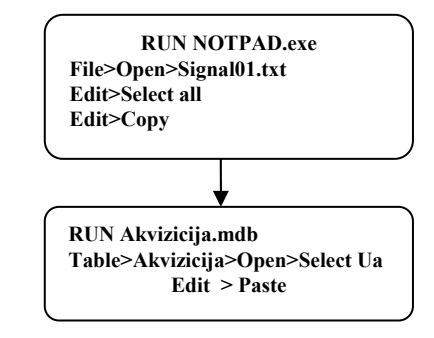

Sl. 9. Preslikavanje podataka u Akviziciju.mdb.

 Sa programom Akvizicija.mdb dobili smo softverski alat skojim možemo obraditi experimentalne podatake. Da bi generisali histogram obvojnice potrebno je odrediti interval stacionarnosti, jer samo u tom intervalu histogram ima statističku validnost. Interval stacionarnosti tražimo tako što izvršimo redosled naredbi naznačen na dijagramu

toka Sl.10. Pri svakom pokretanju Upita2 javi se pitanje koja je vrednost za t, a zatim za t<sub>1</sub>. Upisujemo vrednost za t i t<sub>1</sub>. Po predpostavci polazimo od intervala t=0 s, t<sub>1</sub>=1 s. Upit2 daje rezultate varijanse (*Varu*) koje ćemo zabeležiti. Zatim širimo interval na t=0 s,  $t_1$ =2 s. Opet ponavljamo postupak i beležimo varijansu *Varu*. Tako nastavimo sve dok varijansa ne počne da menja vrednost. Kada dođemo do intervala gde se vrednost varijanse Varu menja, znači da smo pronašli interval stacionarnosti ( $t=0$  s,  $t_1$ s).

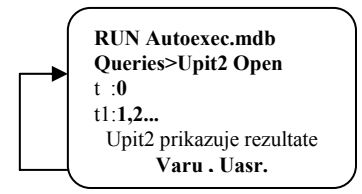

Sl.10.Dijagram toka testiranja intervala stacionarnosti.

Kada smo odredili interval stacionarnosti, tada aktiviramo Upit3, Sl.11. i generišemo histogram koristeći MS EXCEL softver kako je dato prema dijagramu toka na Sl.11.

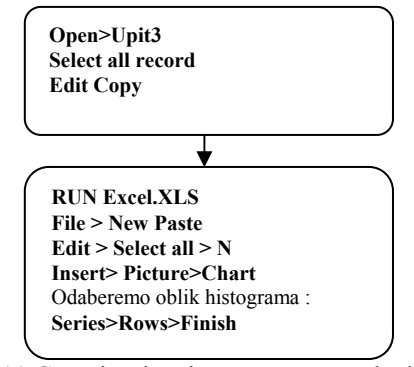

Sl.11.Generisanje Histograma u Excel tabeli.

Prema opisanom mernom mestu Sl. 2. uradili smo testno snimanje u jednoj ustanovi i to u dva slučaja: u praznom hodniku i zaposednutom hodniku (4 osobe). Radio spektar u ovom hodniku je monitorisan, nisu zabeleženi signali na posmatranoj frekvenciji (2.4 GHz).

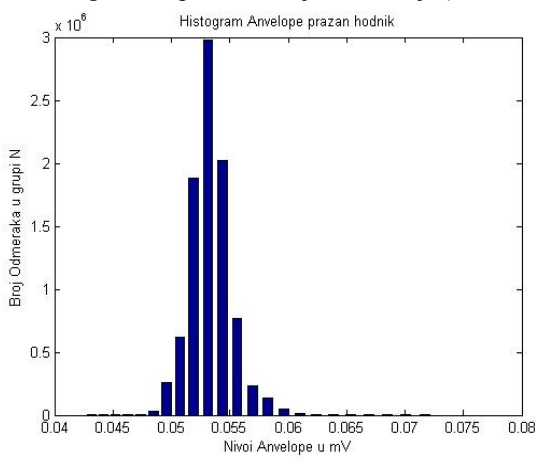

Sl.12. Histogram obvojnice praznog hodnika.

Snimanje akvizicionih podataka je trajalo po 30 minuta (1800 s, sempling-rate 50000 *sempl/s*). Rezultati obrađenih podataka su dati na Sl.12. i Sl.13.

Pri čemu se u praznom hodniku stacionarnost pokazala na celom intervalu snimanja, a varijansa *Varu*=0.076, dok u primeru na Sl.13. interval stacionarnosti je 44 s, a varijansa *Varu*=0.061.

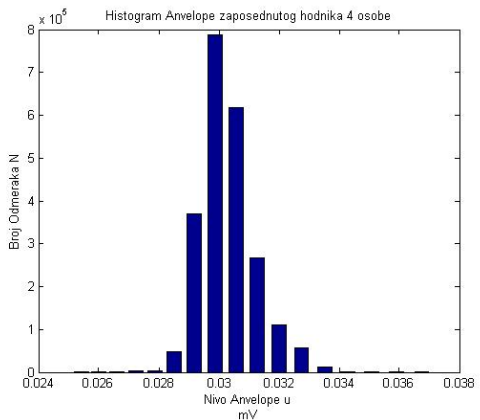

Sl.13. Histogram obvojnice zaposednutog hodnik.

## IV. ZAKLJUČAK

U radu elaboriran i na primeru WLAN kanala verifikovan merni set za generisanje histograma obvojnice fluktuirajućeg prijemnog radio signala. Međutim, merni set može da posluži (direktno ili uz male prepravke) i za druge radio primene gde se zahteva generisanje histograma radi kasnije analize odgovarajućih statističkih karakteristika. Tipičan takav primer moguće primene odnosi se na histogram faze na izlazu fazne petlje.

## LITERATURA

- [1] Emir Hašimbegović,"Statistička procena *PDF* na osnovu histograma", rad u pripremi.
- [2] Datasheet za WL-5460 , www.airlive.com.
- [3] Datasheet za ADE-35 ,www.minicircuits.com/pdfs/ADE-35.pdf.
- [4] Datasheet za AD8318, www.analog.com.
- [5] www.datatranslation.com
- [6] J.D. Parsons, "The Mobile Radio Propagation Channel," 2nd ed. Chapter 8.Copyright © 2000 John Wily & Sons Ltd

### ABSTRACT

This paper contains a suggestion of measurement set solution for generation of radio signal envelope. It shows how to get envelope histogram, that is basically for statistic estimate probability density function and how to estimate interval local stationary random variables radio signal envelope.

## **GENERATING HISTOGRAM OF RADIO SIGNAL ENVELOPE**

Emir Hašimbegović